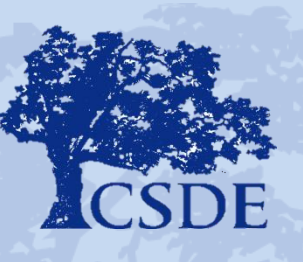

#### CONNECTICUT STATE DEPARTMENT OF EDUCATION

## **Using EdSight Secure**

**January 17, 2019 January 31, 2019 February 7, 2019**

**Presenters: Michelle Rosado Renee Savoie Charles Martie Dave Alexandro**

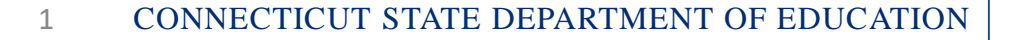

## **Questions**

- To submit questions, please follow these steps: In the lower right hand corner of the WebEx presentation, you'll see a Q&A box. Please enter your questions as you think of them.
- We will attempt to answer all questions during the session, but we will create a list of questions with answers and share with participants after the conclusion of the third session on February 7.
- This session will be recorded and posted to the CSDE website.

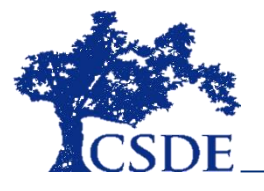

#### **Agenda**

- Introduction
- Navigating EdSight Secure
	- CT SAT
	- LAS Links Growth and Achievement

Smarter Growth and Achievement

• Deep Dive into Early Indication Tool

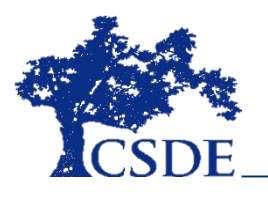

## **What is EdSight?**

- Data Warehouse
- Data from over 30 sources some district and some external
- Contains key metrics on students, educators, instruction and performance
- Many metrics are part of the statewide accountability system
- Public and secure sites

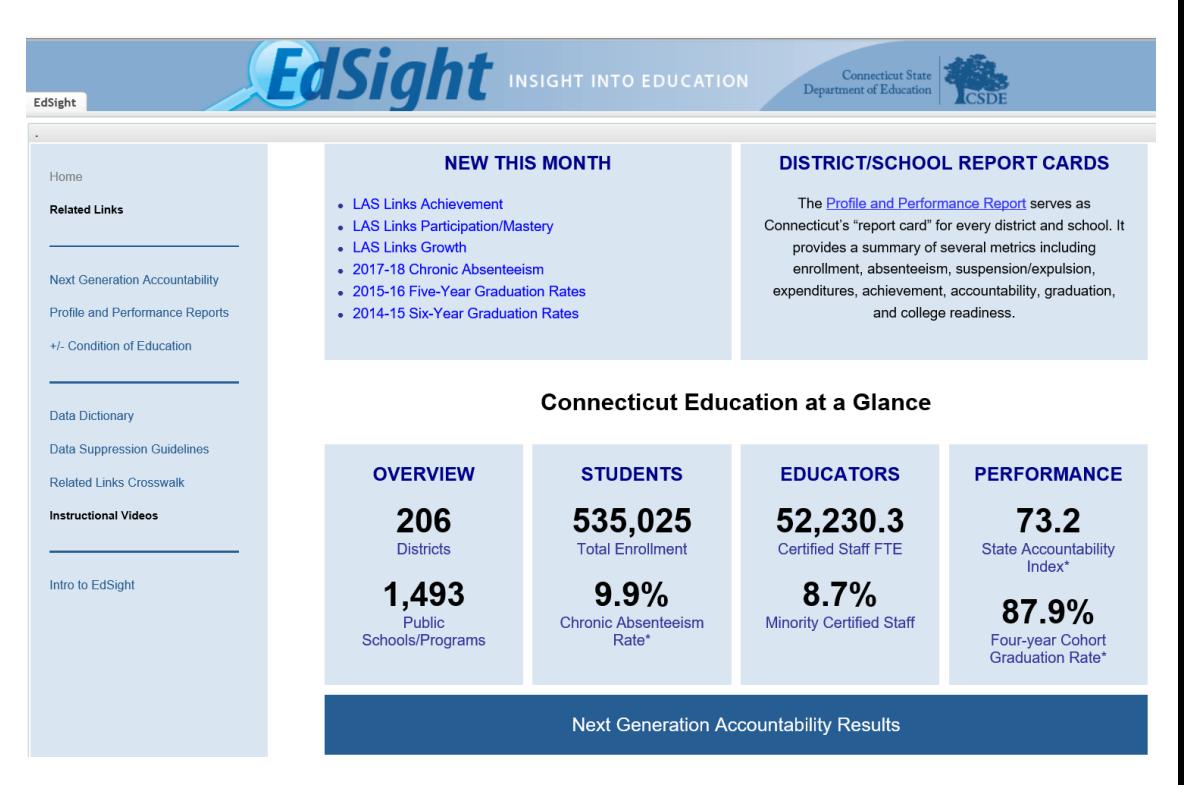

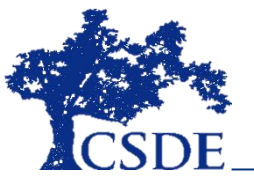

#### Multiple Data Sources

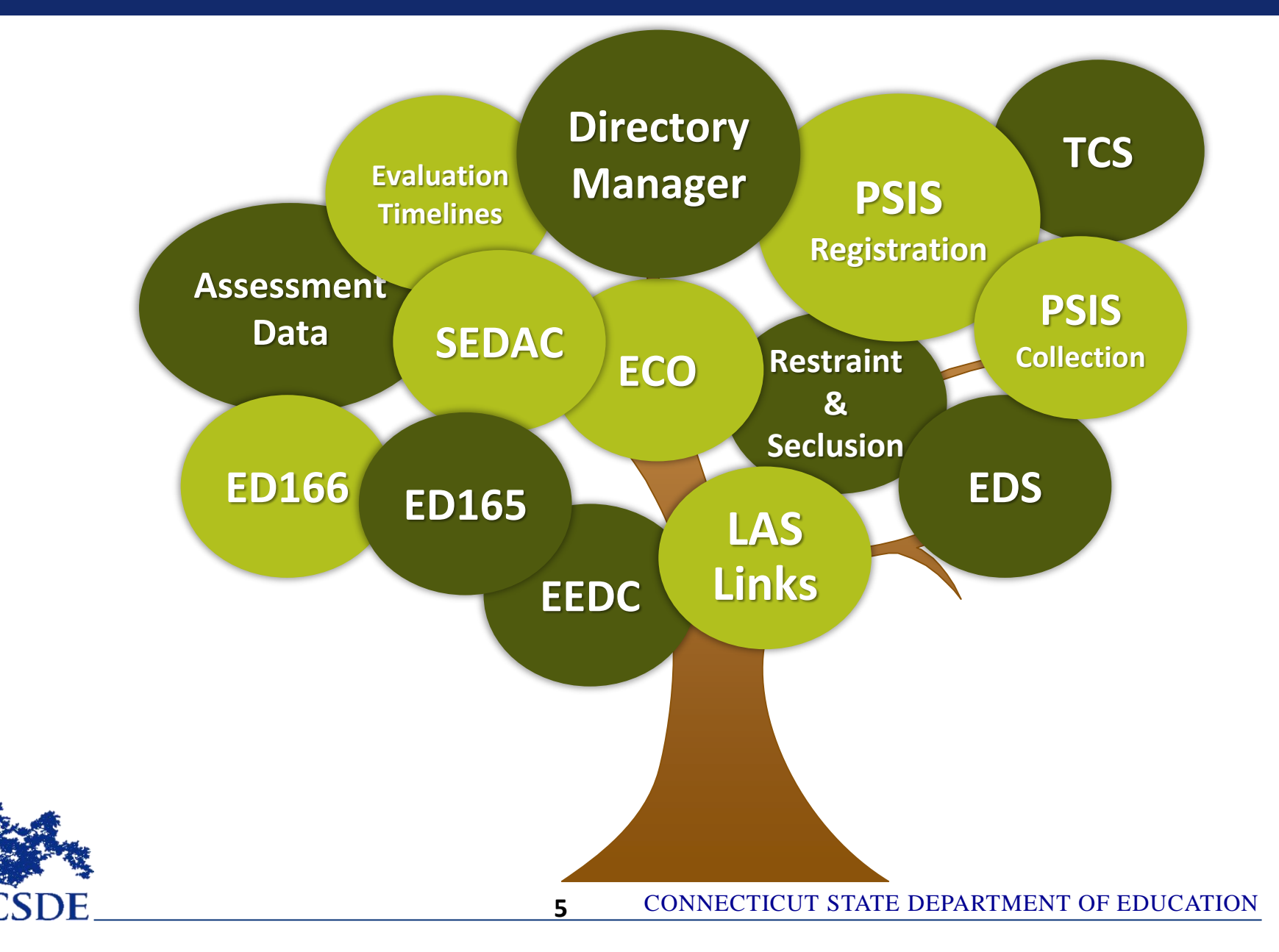

#### **Importance of Data Privacy and Security**

- Data must be kept secure when using EdSight Secure
- Do not share accounts
- Intended for administrator use and not teacher use
- Close all windows upon exiting
- Do not email data sets that contain personally identifiable information
- Resources about Data Privacy and Security [available on our web site](https://portal.ct.gov/SDE/Performance/Data-Privacy-and-Security)

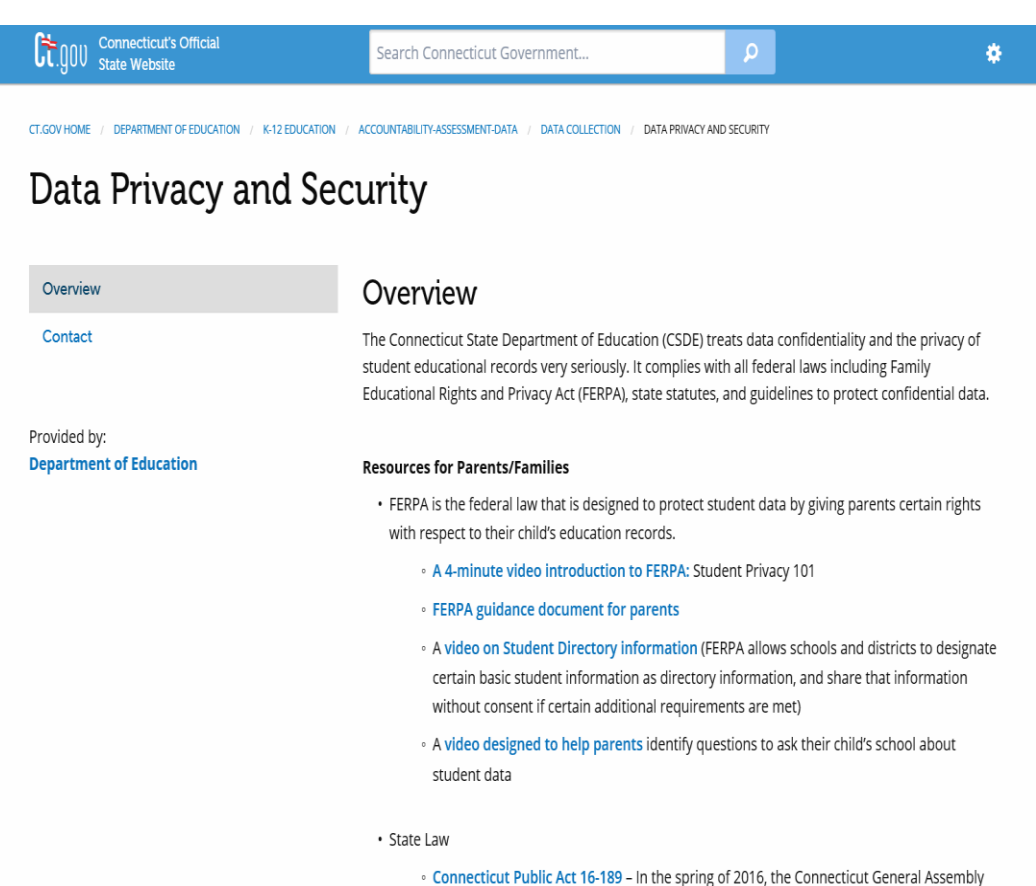

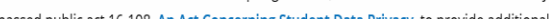

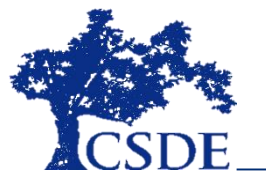

#### **EdSight Secure Home Page**

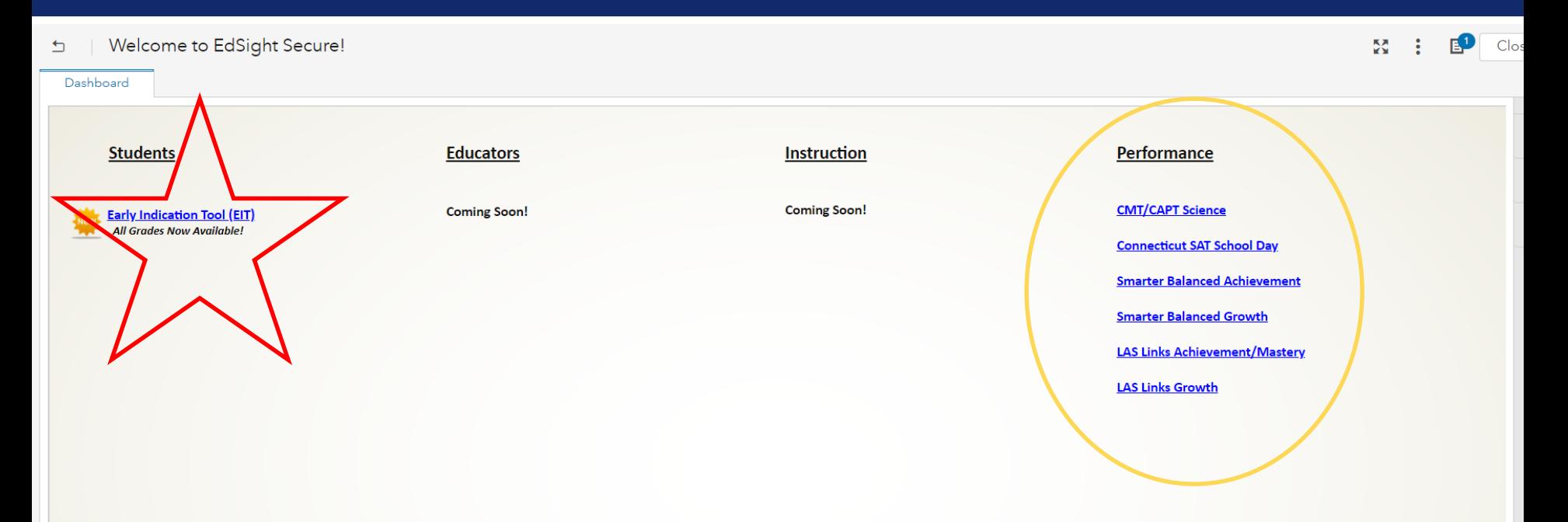

EdSight Secure contains personally identifiable information that is confidential pursuant to federal and state law. By logging onto and accessing these data, I hereby acknowledge that the information contained therein shall only be disclosed to authorized personnel and used as permitted by federal and state law.

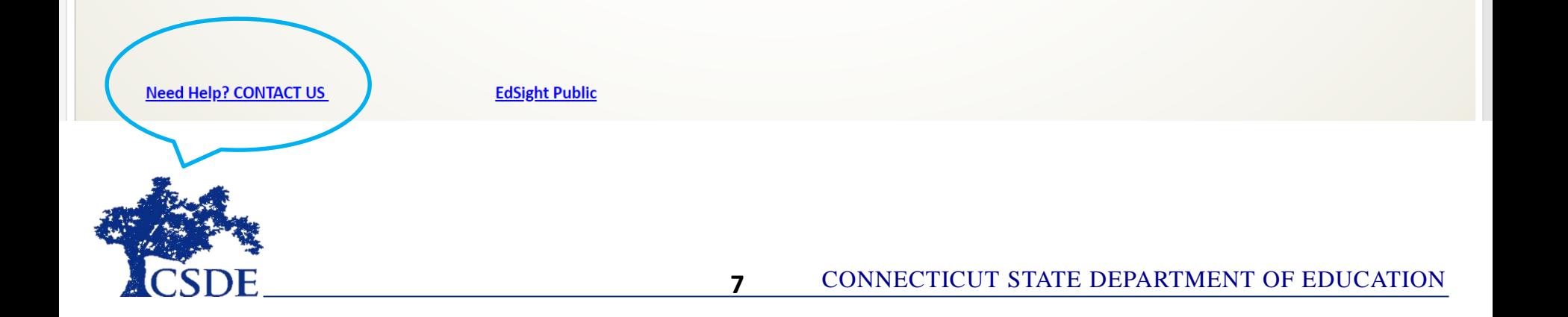

#### **CT SAT School Day**

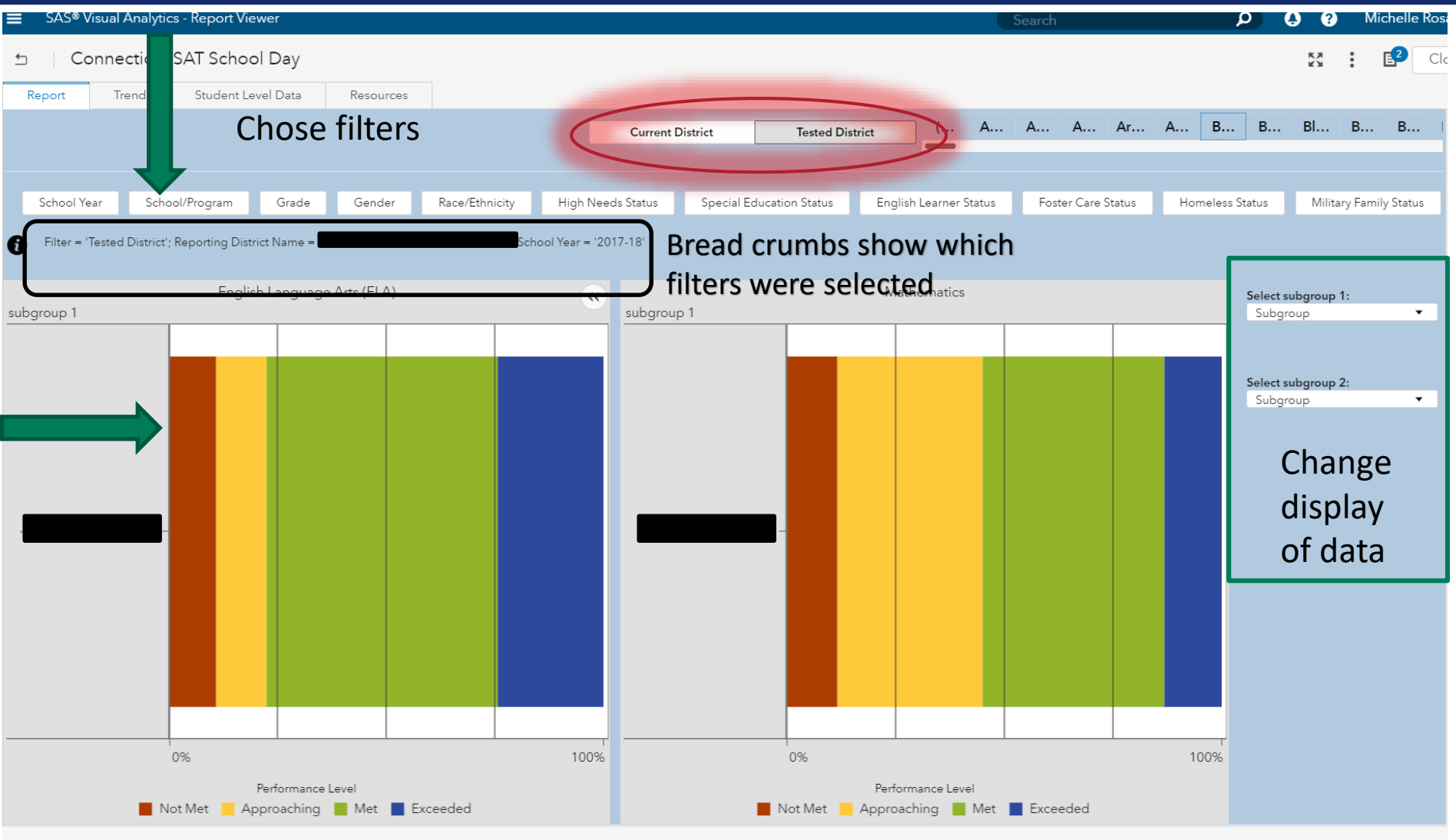

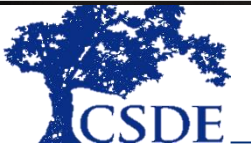

#### **Student Level Data**

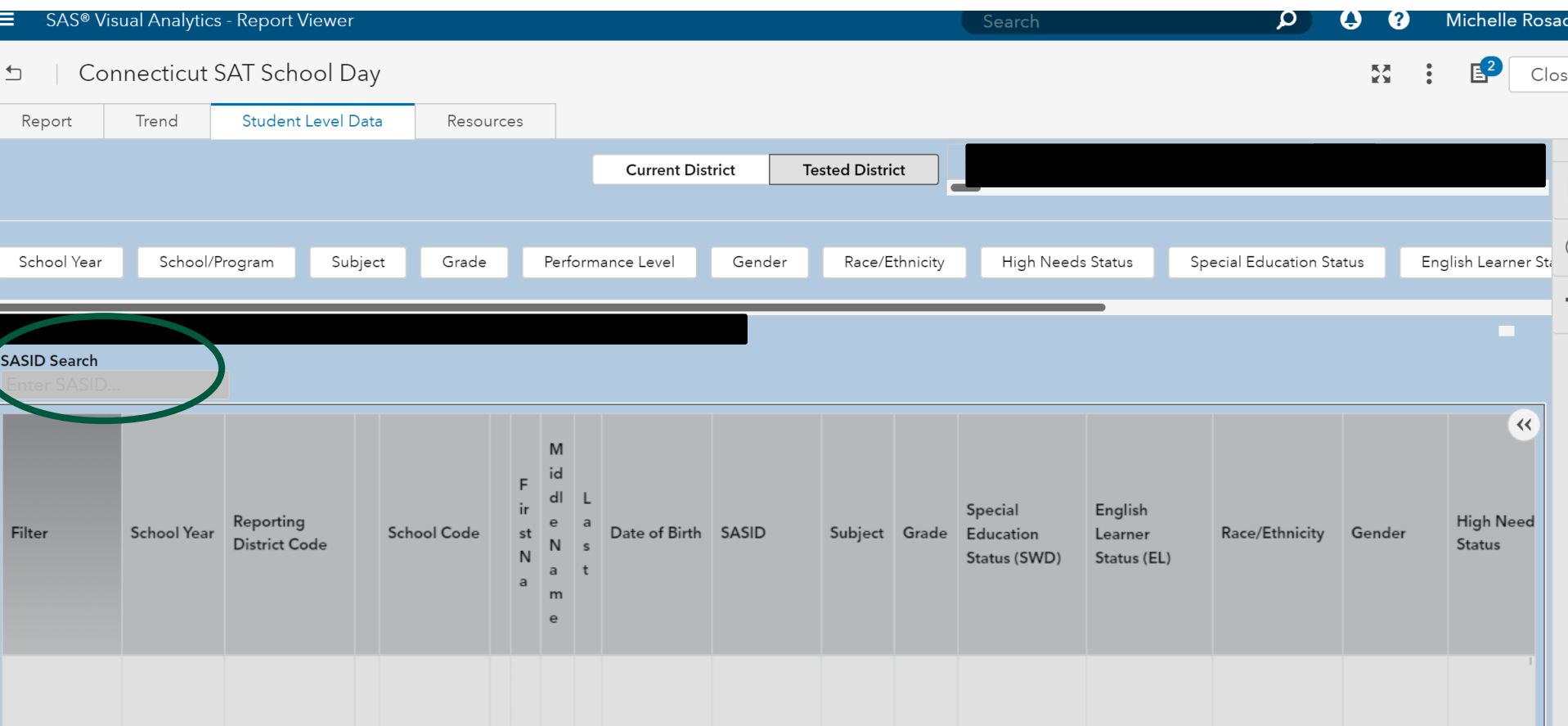

#### **Click on the column headers to sort**

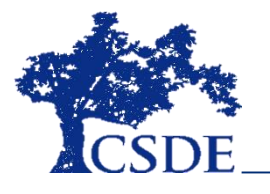

#### **Resources**

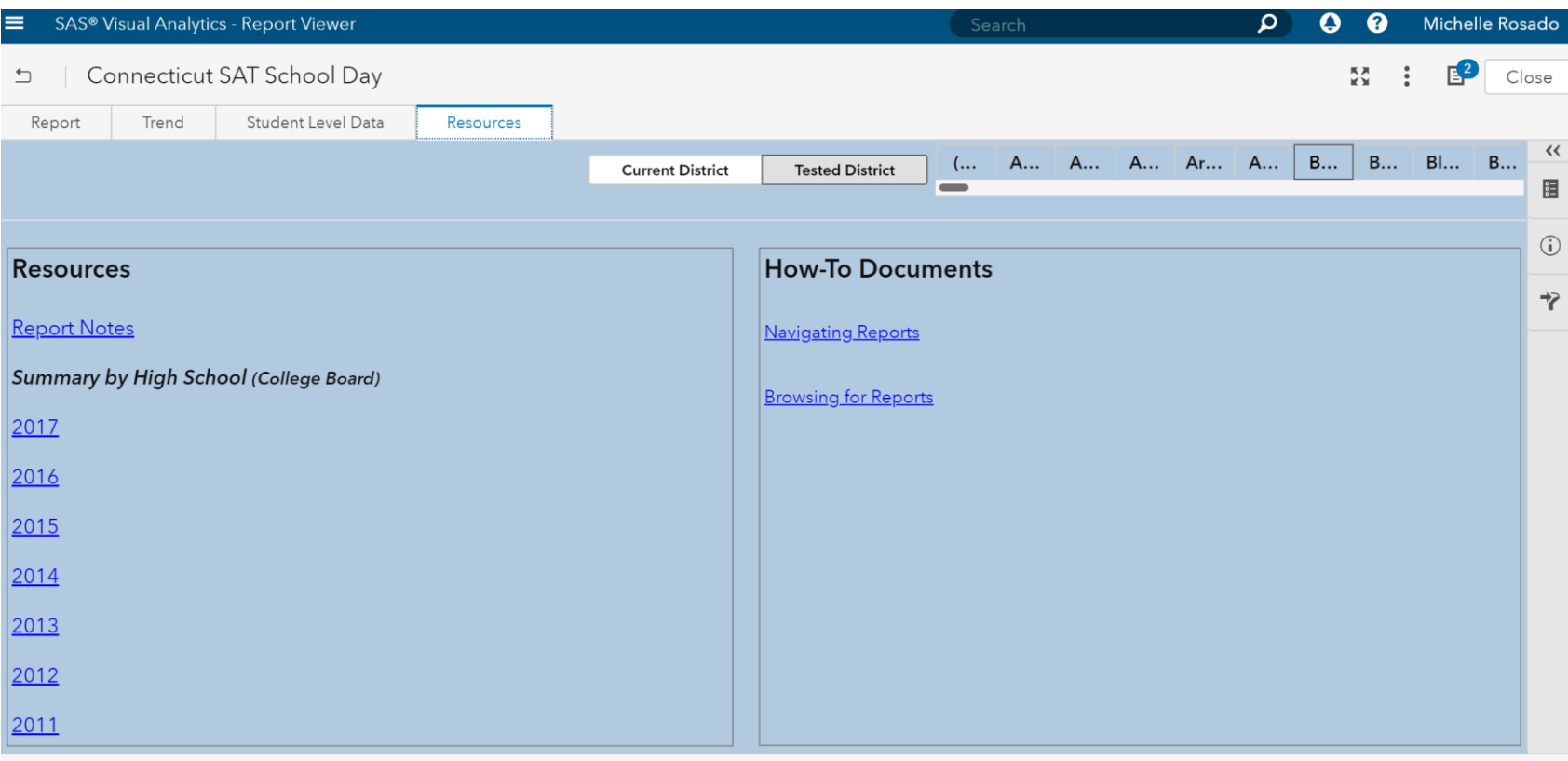

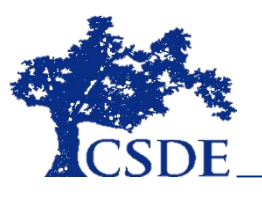

#### **Differences between EdSight and CB Portal**

- Reporting differences are described in detail in document on [SAT Web Page](https://portal.ct.gov/-/media/SDE/Student-Assessment/SAT/2018-Connecticut-SAT-School-Day-Reporting.pdf?la=en)
- EdSight has student information for both tested district and current district
- EdSight includes average scores and student counts for students with valid scores, cancelled scores and scores on hold.
- EdSight includes outplaced students in the district average with the sending district and not the outplaced facility.

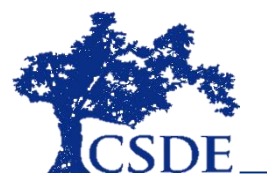

#### **LAS Links**

- Achievement/Mastery and Growth reports
- [Information about Growth-](http://edsight.ct.gov/relatedreports/CT Growth Model for ELP Technical Paper FINAL.pdf) CT's Growth Model for ELP
- New to EdSight
- 2018-19 Growth toward English language Proficiency included in accountability reporting

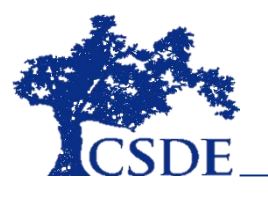

#### **Key Features of "Smarter Balanced Achievement" Reports**

- View data sets from multiple years simultaneously
- View students tested in your school/district or students currently enrolled
- Create customized visuals
- Easily replicate reports from EdSight Public when data are suppressed
- High Needs indicator in dataset
- Export data to Excel
- Growth targets in far right column of student-level data

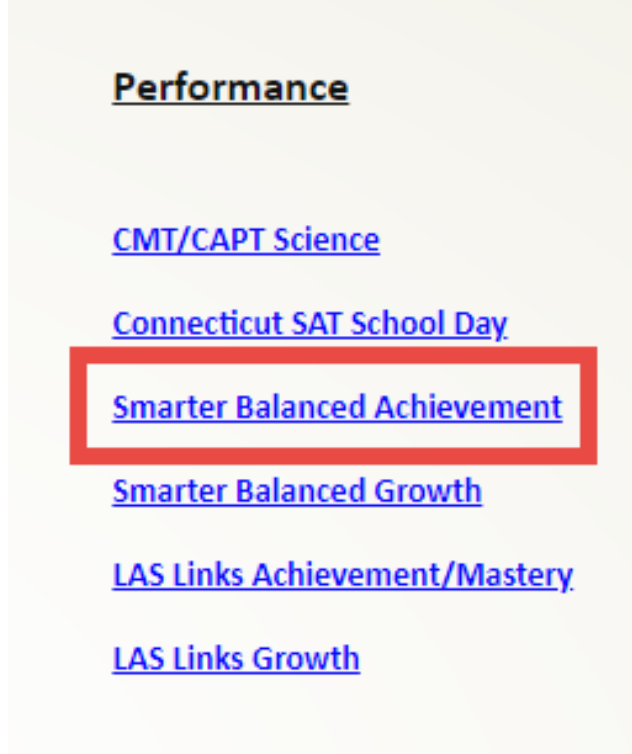

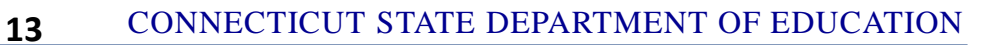

#### **Smarter Balanced Achievement: Report Tab**

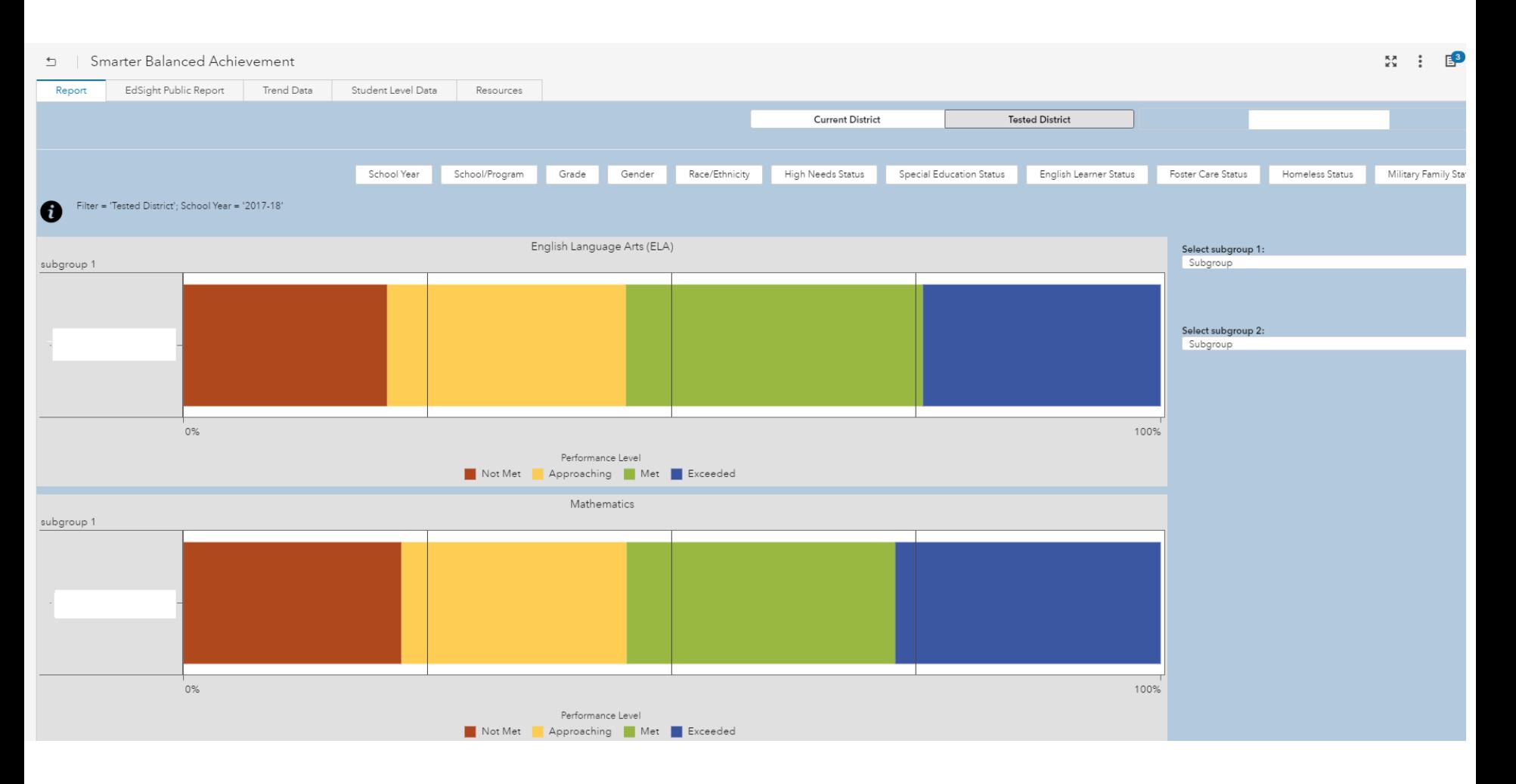

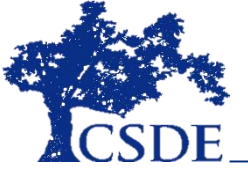

#### **Smarter Balanced Achievement: Student Level Data Tab**

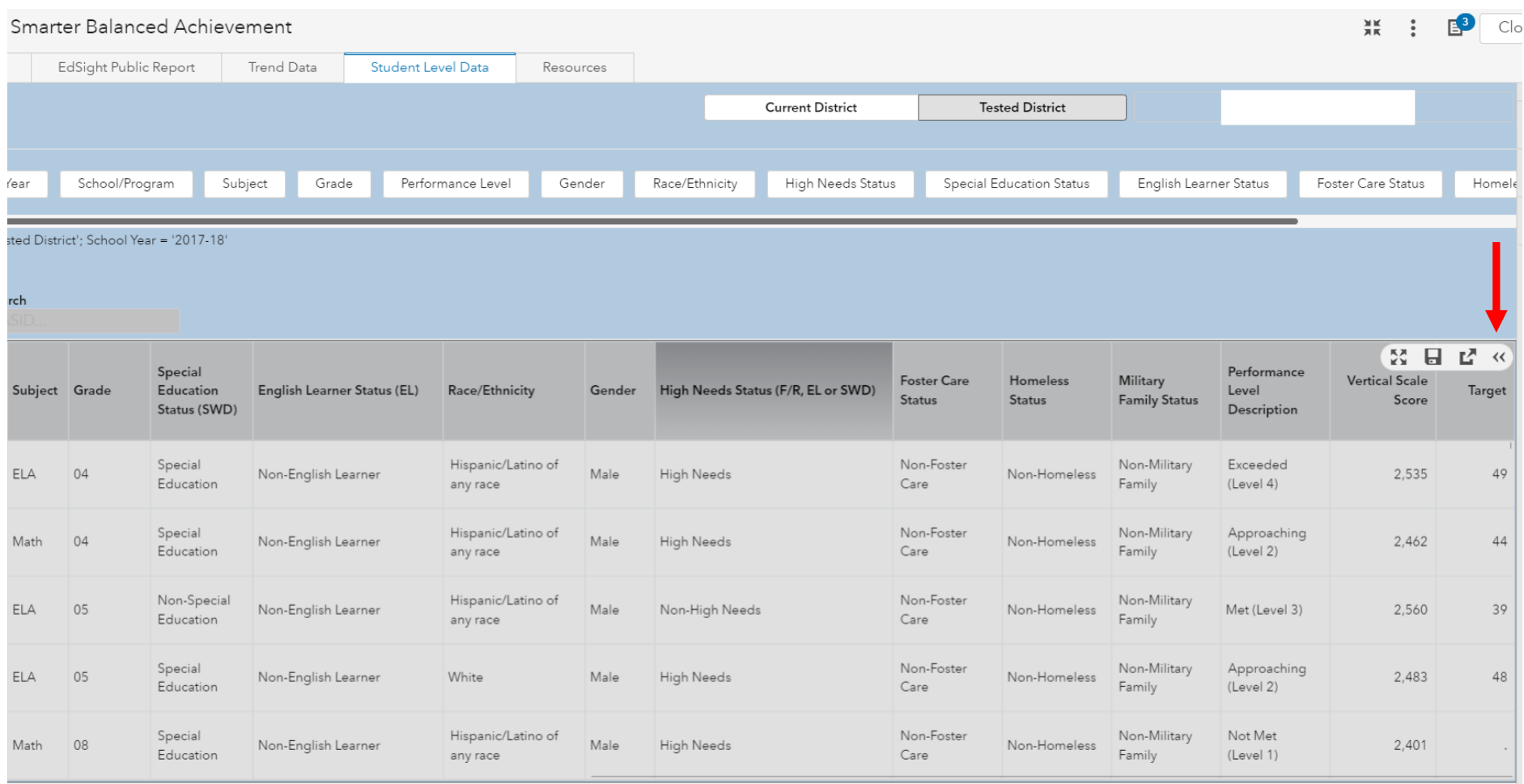

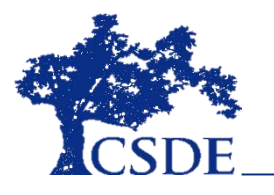

#### **Key Features of "Smarter Balanced Growth" Reports**

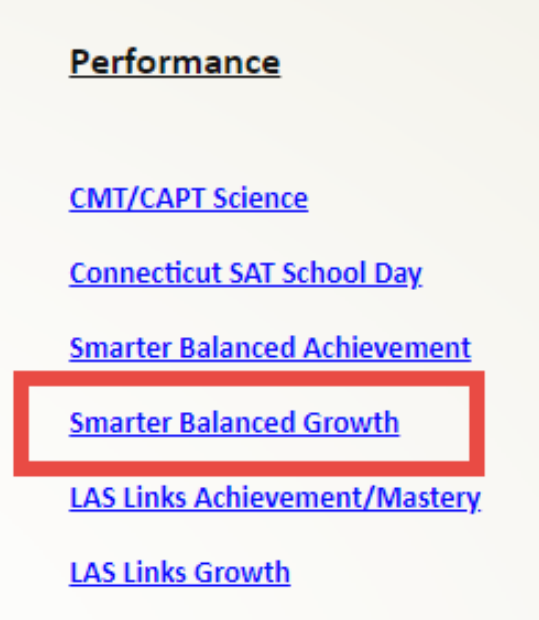

- This is the only source for student-level growth results.
- Performance levels (1-4) and Performance categories (1-8) included for year 1 and year 2 for every student.
- Growth rate and percentage of target achieved for every student

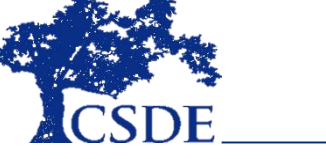

#### **Smarter Balanced Growth: Crosstab**

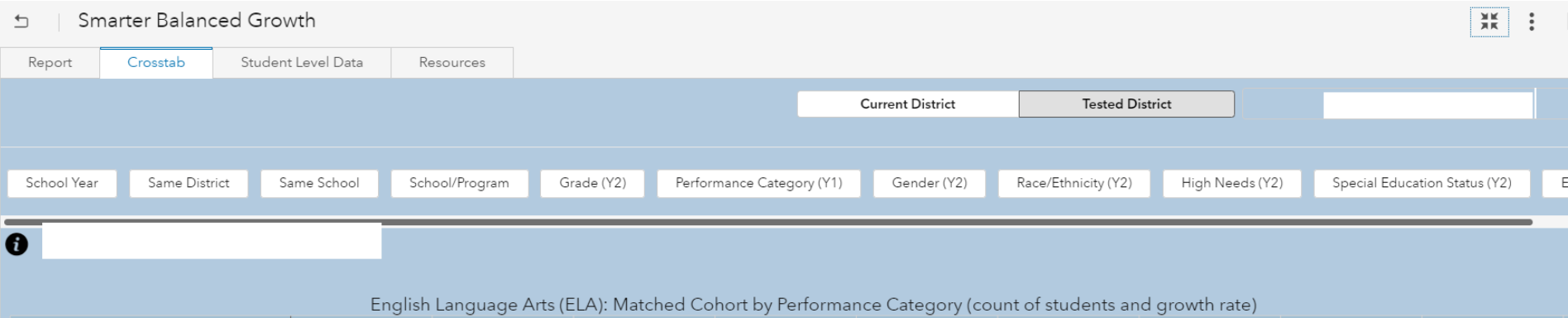

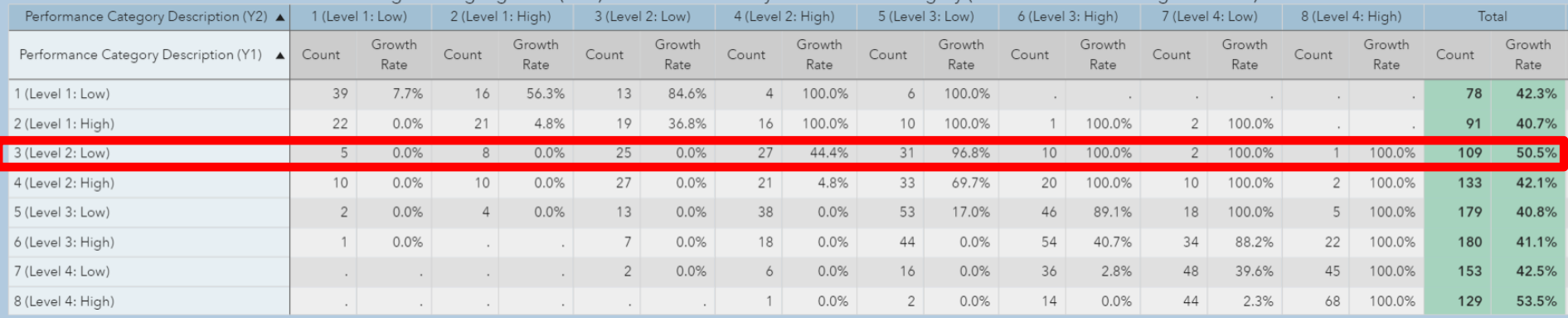

- This report was developed in response to user requests.
- At a glance, the reader can see the movement of students across performance categories from year 1 to year 2.

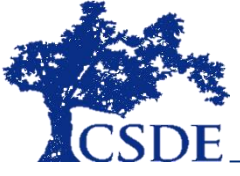

- [Technical Report:](http://edsight.ct.gov/relatedreports/CT Growth Model Technical Paper FINAL.pdf) *Developing Connecticut's Growth Model for the Smarter Balanced Summative Assessments in English Language Arts and Mathematics*, *November 2016*.
- [Video](https://youtu.be/x5kTnp5I1UY): *Connecticut's Growth Model for the Smarter Balanced Summative Assessments*
	- A 20-minute overview of the growth model.
- [Video](https://youtu.be/DHTEW1FVrzs): *Understanding Connecticut's Growth Metrics*
	- An 8-minute explanation of the two different ways Connecticut reports academic growth in ELA and math.

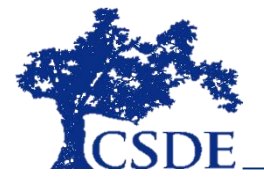

#### Potential Questions for Districts/Schools

- 1. How do the district's growth results compare to state-level results by grade-level?
- 2. To what extent is there differential growth across grades within a school in your district? Why?
- 3. To what extent is there variability in growth rates at any particular grade across schools in your district? Why?
- 4. How does percentage of target achieved in year 2 compare for students at different levels of performance in year 1?

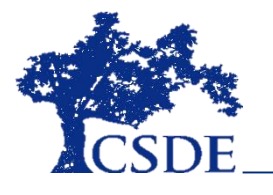

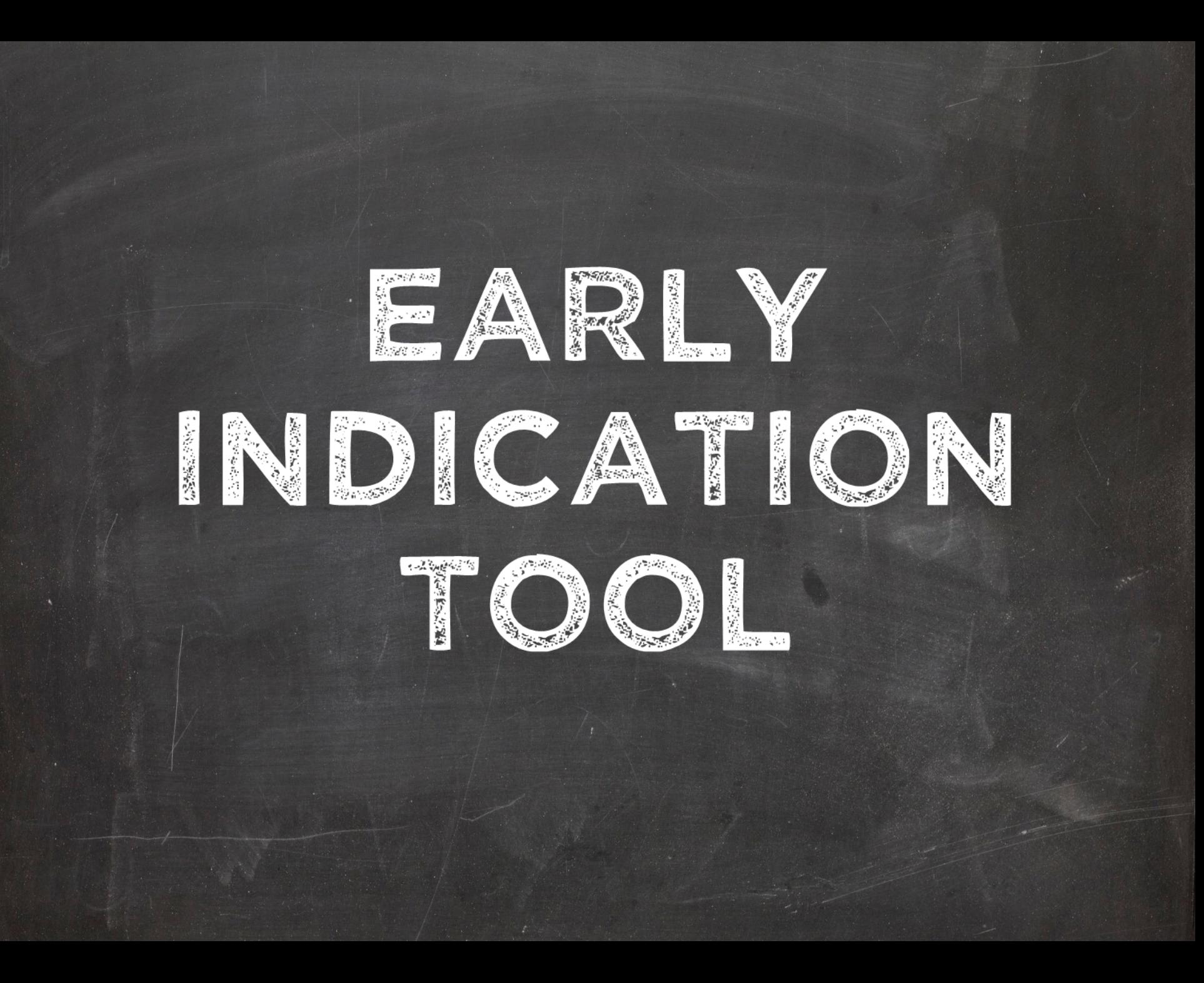

# What is the EIT?

A data analytics and visualization tool that uses statistical methods to systematically predict and improve student outcomes

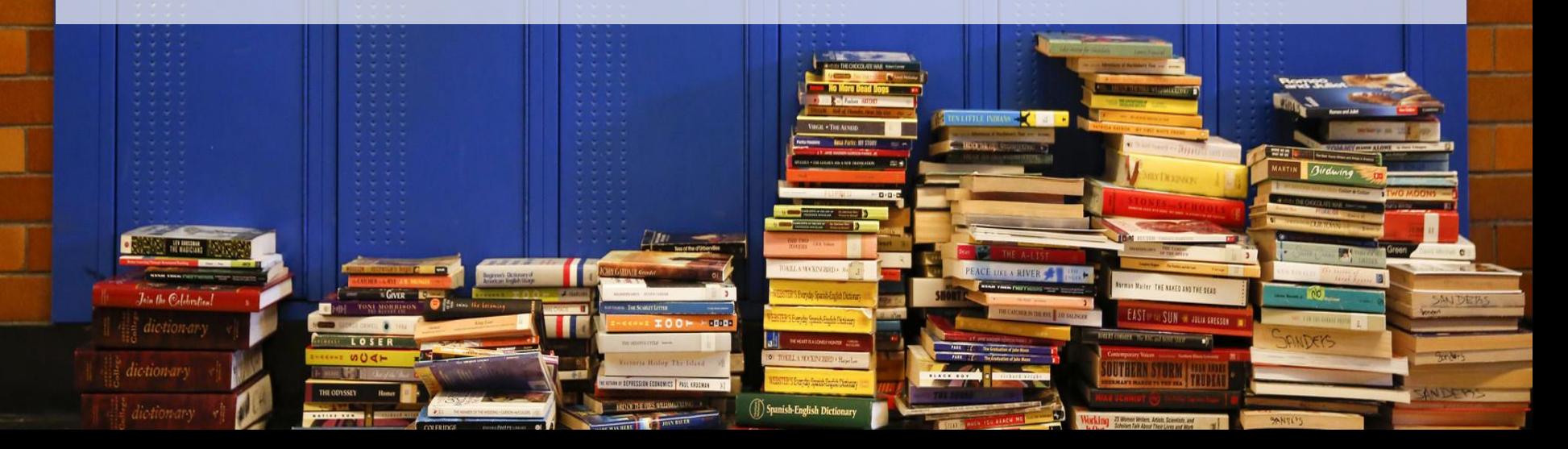

# **Primary Purpose of the EIT**

To *allow for timely student interventions* by district/school staff with the ultimate goal of *improving student engagement and outcomes* 

*(aligned to Connecticut's ESSA Plan for provision of student supports)*

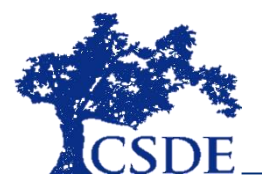

# **What does the EIT report?**

- **Secure student-level data**
	- Demographics
	- Attendance Rates
	- Suspensions
	- Mobility
	- Achievement
	- Course performance
- **Targeted support level** – High, Medium, or Low

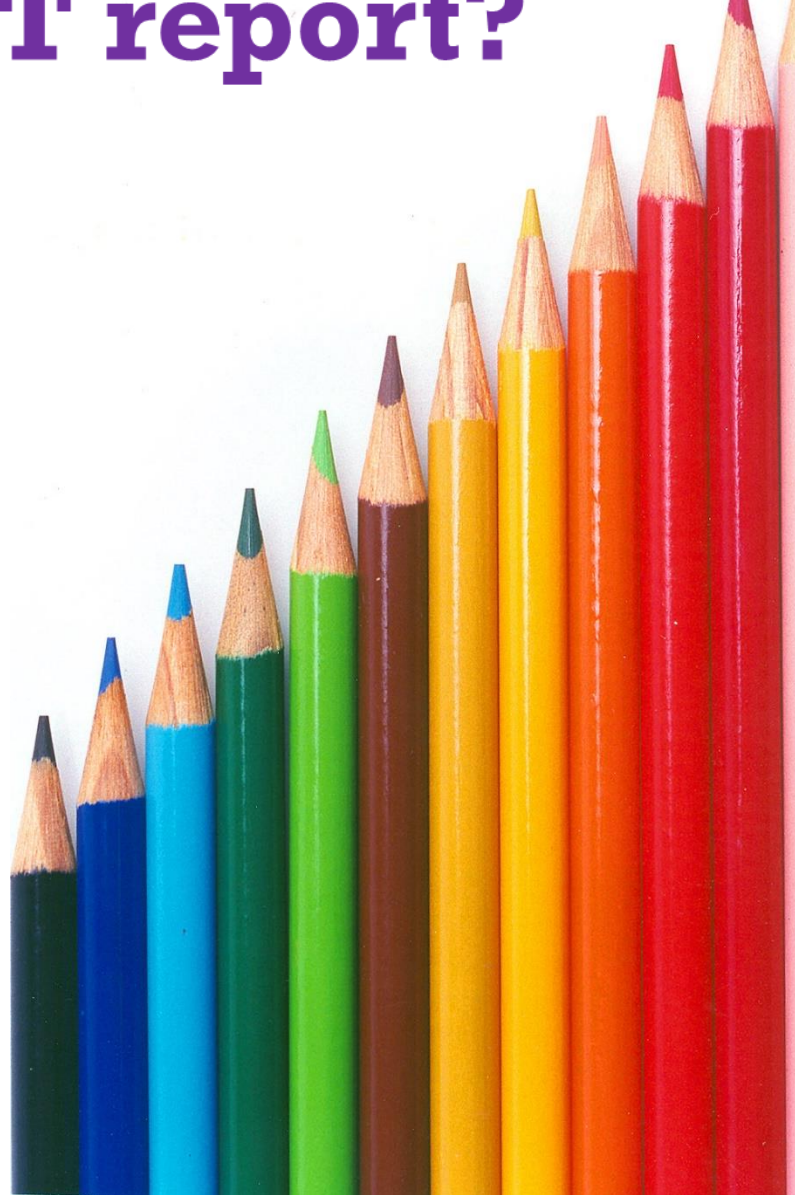

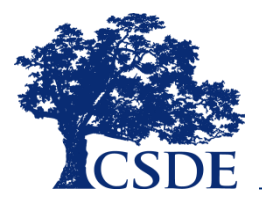

## MILE MARKER APPROACH

**Markers** serve as **targets** for students, and as **dependent variables** in the EIT model

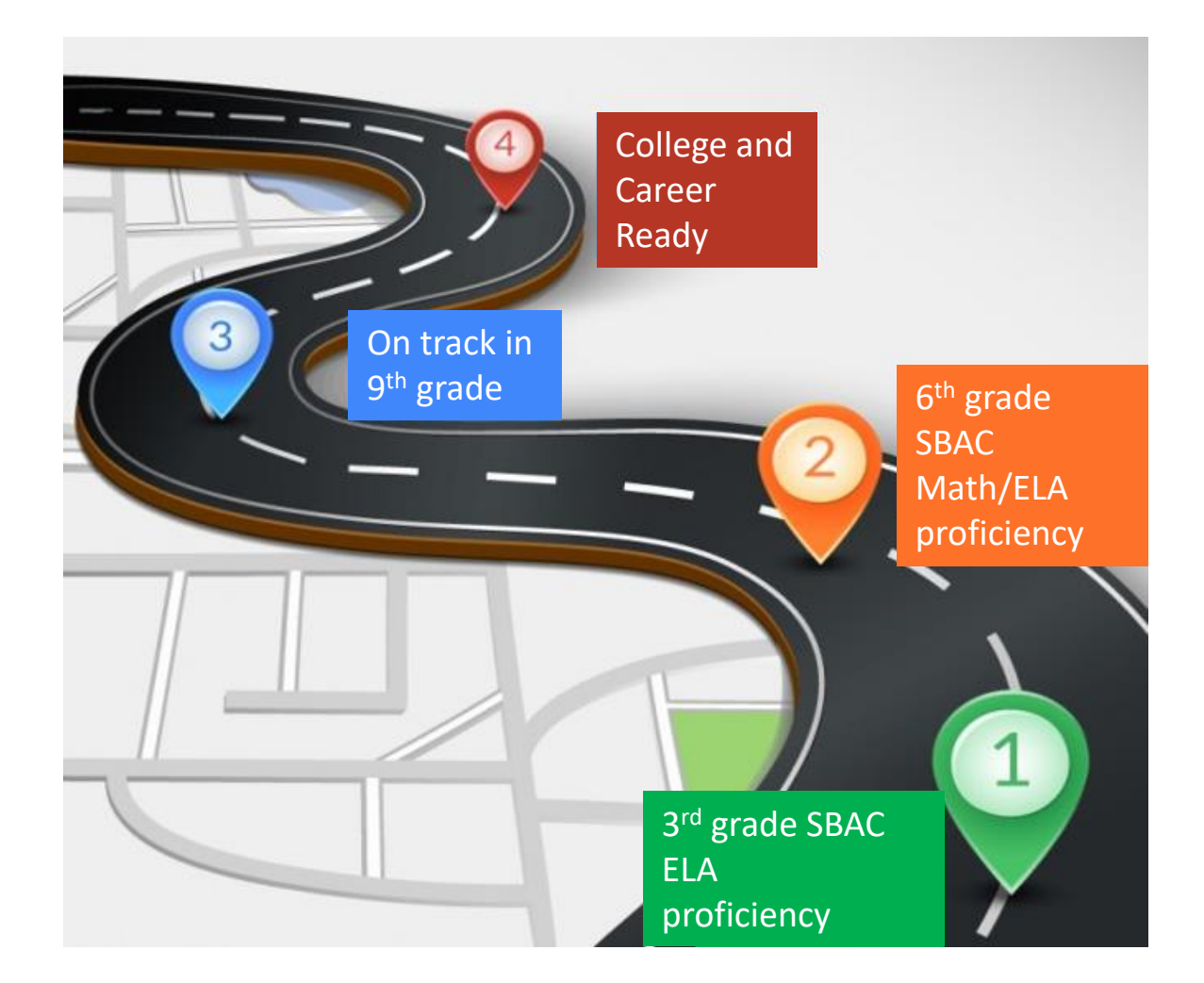

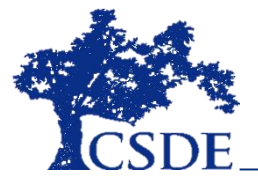

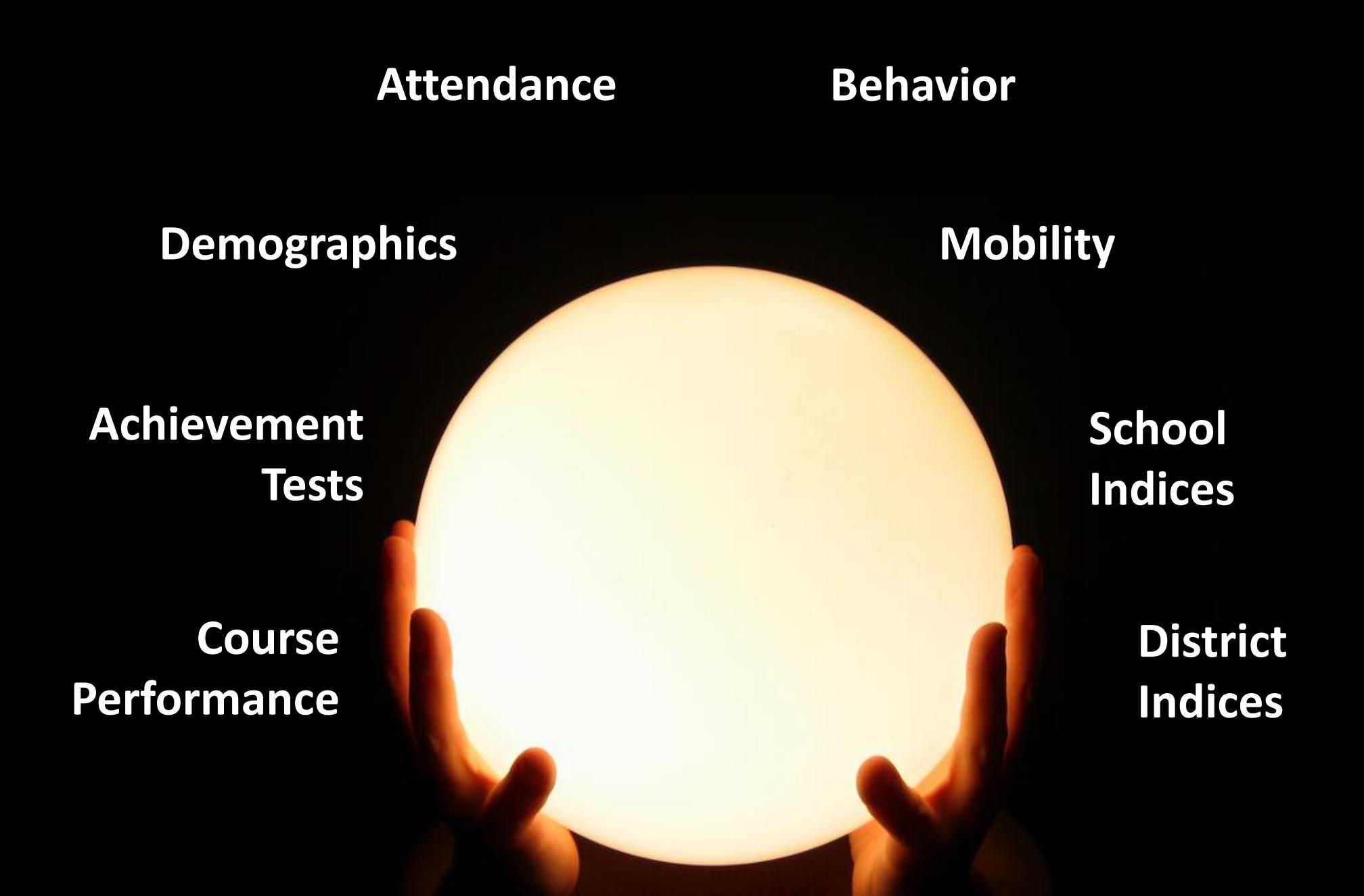

# **How to Get the Most out of the EIT EdSight Secure Report**

#### **Sections By Student Grade Levels**

*Bar Charts of Support Levels* 

Filters, lattices, flyovers, info windows

*Data lists*

Numerical and Character Filters Color coded data display Sorting student-level data

*Resources tab*

Support links

Student support best practices links

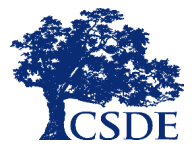

CONNECTICUT STATE DEPARTMENT OF EDUCATION

## EARLY INDICATION TOOL (EIT)

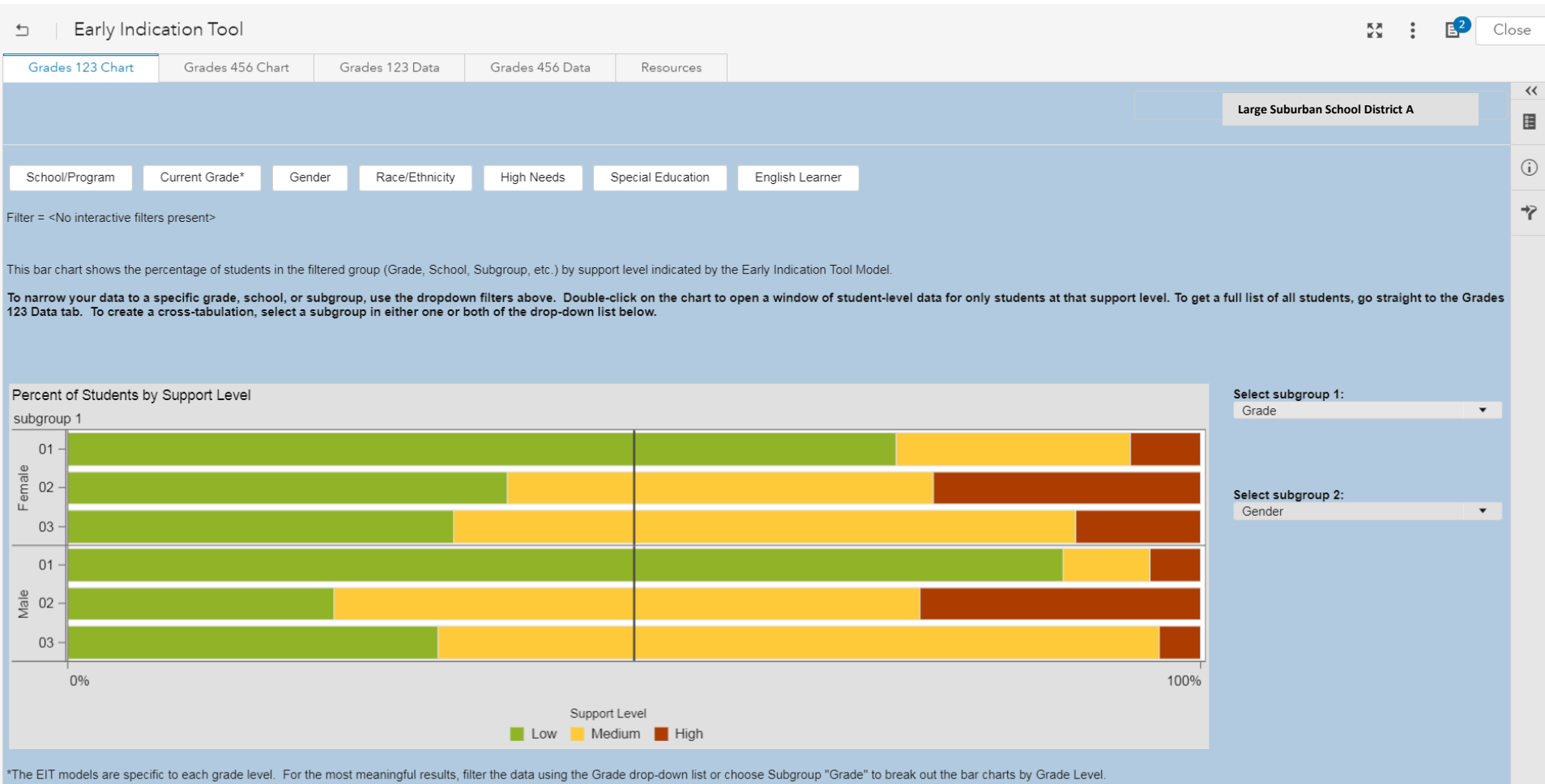

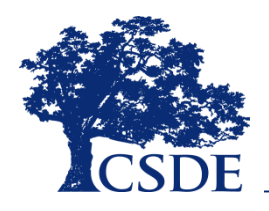

CONNECTICUT STATE DEPARTMENT OF EDUCATION

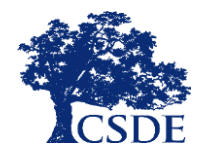

#### **CONNECTICUT STATE DEPARTMENT OF EDUCATION** EARLY INDICATION TOOL (EIT)

The EIT is a K-12 system that uses statistical methods to identify clusters of students who are at-risk of missing milestones and/or dropping out, and *ultimately facilitates more timely interventions by assigning targeted student support levels*.

#### **INF OR MATION** & **AC C E S S**

The EIT provides **color-coded longitudinal data** and **visualizations** to school and district users in a secure fashion via EdSight Secure.

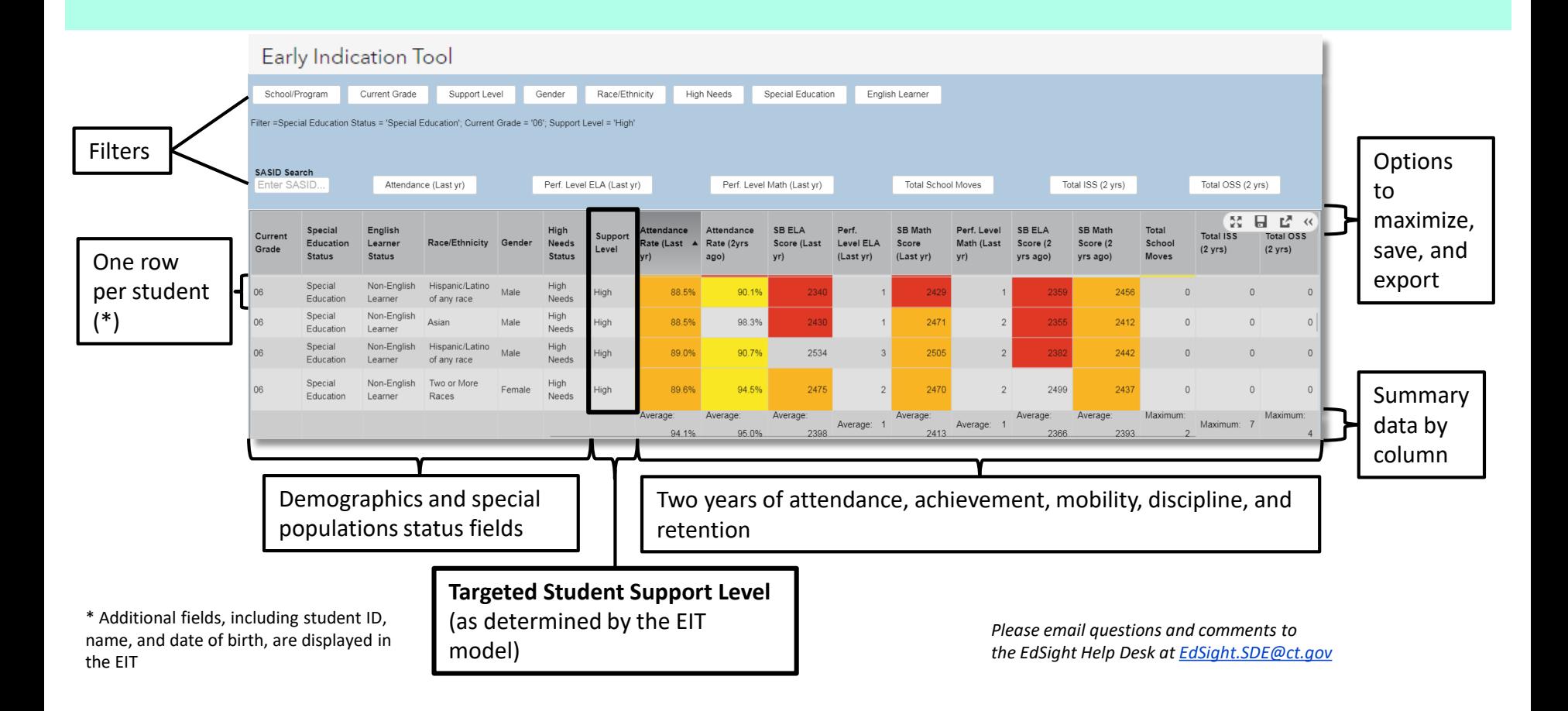

#### **Contact Information**

Michelle Rosado Charles Martie [michelle.rosado@ct.gov](mailto:michelle.rosado@ct.gov) [charles.martie@ct.gov](mailto:charles.martie@ct.gov)

Renee Savoie **David Alexandro** 

[renee.savoie@ct.gov](mailto:renee.Savoie@ct.gov) [david.alexandro@ct.gov](mailto:david.alexandro@ct.gov)

EdSight [EdSight.SDE@ct.gov](mailto:EdSight.SDE@ct.gov)

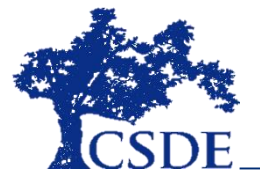